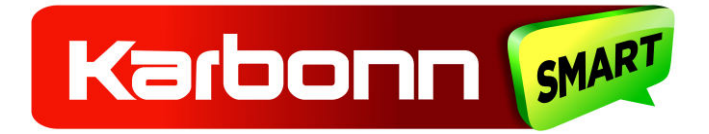

# **Karbonn Titanium Aura 9 Manual de utilizare**

Vă mulțumim că ați ales Aura 9, smartphone Dual SIM Android 3G

cu processor Quad Core 1.2 GHz.

Acest Smartphone funcționeaza pe sistemul de operare Android, v4.4.2 (KitKat).

Vă rugăm să citiți cu atenție acest ghid și să-l păstrați pentru consultare ulterioară.

## **CUPRINS**

- 1 Aspectul telefonului
- 2 Pregătirea pentru utilizare
	- 2.1 Introducerea cartelei SIM
	- 2.2 Introducerea unui card de memorie
	- 2.3 Deblocarea telefonului
- 3 Efectuarea și preluarea unui apel
	- 3.1 Efectuarea unui apel
	- 3.2 Apel de conferință
	- 3.3 Terminarea unui apel
	- 3.4 Dezactivare apeluri (Mod avion)
	- 3.5 Utilizarea ecranului tactil
	- 3.6 Utilizarea butoanelor telefonului
- 4 Ecranul Acasă
	- 4.1 Personalizarea ecranului Acasă
	- 4.1.1 Adăugarea unui element pe ecranul Acasă
- 5 Utilizarea meniurilor
	- 5.1 Context meniuri
	- 5.2 Optiuni meniuri
	- 5.3 Pictograme meniu
- 6 Conectarea la Internet
	- 6.1 Accesarea Internetului via Wi-Fi
- 7 Gestionarea notificărilor
	- 7.1 Deschidere panou de notificări
	- 7.2 Răspunde la notificări
	- 7.3 Închidere panou de notificări
- 8 Mesaje
	- 8.1 Crearea si trimiterea unui mesaj multimedia
	- 8.2 Redirecționarea unui mesaj
	- 8.3 Blocarea unui mesaj
	- 8.4 Utilizarea tastaturii de pe ecran
	- 8.5 Inserare diverse caractere
- 9 Multimedia
	- 9.1 Cameră
	- 9.2 Galerie
	- 9.2.1 Partajarea unui album
	- 9.3 Muzică
	- 9.4 Radio FM
- 10 Gestionare conturi
	- 10.1 De ce să folosești un cont Google
- 11 Conectarea la rețele și dispozitive
	- 11.1 Conectarea la Internet
	- 11.2 Conectarea la rețele Wi-Fi
	- 11.3 Asocierea cu dispozitive Bluetooth
	- 11.3.1 Conectarea la Internet prin intermediul telefonului
	- 11.4 Instalaţi certificatul de siguranţă de pe SD Card
- 12 Sănătate și măsuri de siguranță
- 13 Îngrijirea dispozitivului mobil

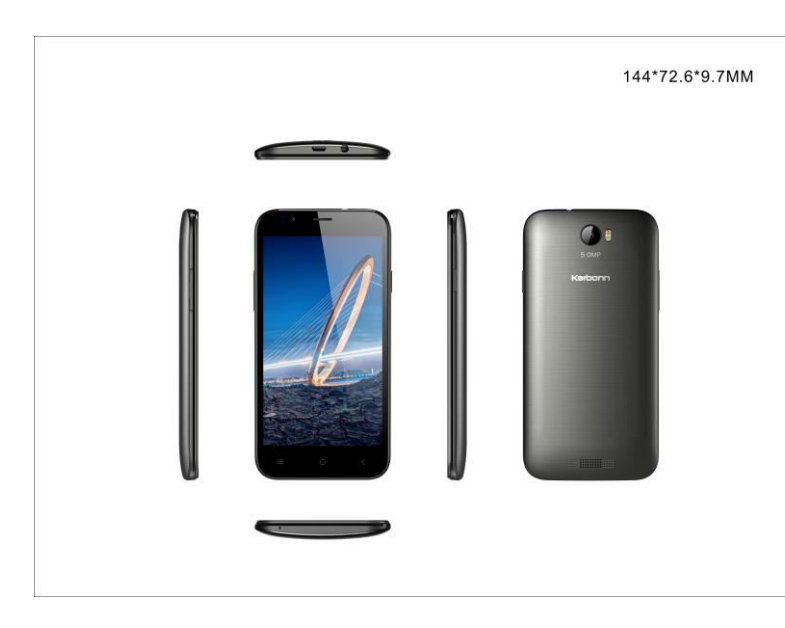

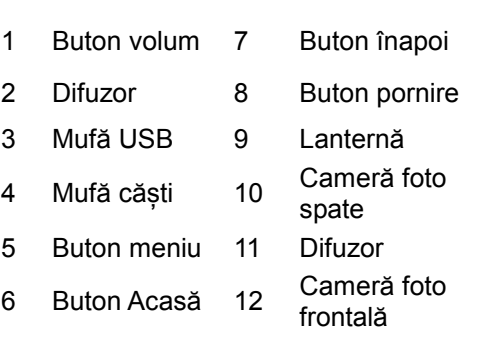

# **2 Pregătirea pentru utilizare**

# **2.1 Introducerea cartelei SIM**

Telefonul mobil Titanium Aura 9 este un telefon Dual SIM, care vă permite să utilizați facilitățile a două rețele simultan.

Introducerea cartelei/ cartelelor SIM:

- 1. Optiți telefonul si scoateți capacul din spate și bataria.
- 2. Intoduceți cartela / cartelele SIM corect în slot-urile speciale.

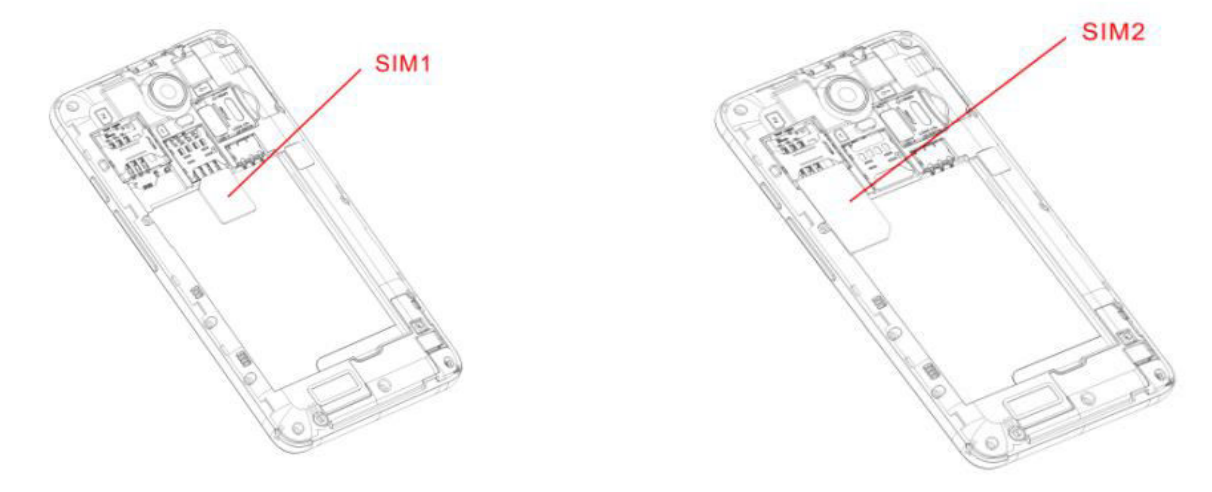

3. La final introduceți bateria și capacul din spate al telefonului mobil.

# **2.2 Introducerea unui card de memorie**

- 1. Optiți telefonul si scoateți capacul din spate și bataria.
- 2. Introduceți cardul de memorie în slot.

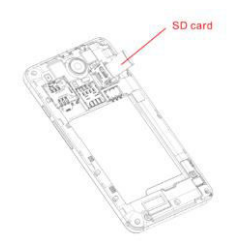

3. Introduceți bateria și capacul din spate al telefonului.

Utilizați numai carduri de memorie compatibile cu acest aparat. Cardurile de memorie incompatibile pot deteriora cardul sau dispozitivul și corupe datele stocate pe card.

# **2.3 Deblocarea telefonului**

Este posibil să aveți nevoiede codul PIN, o parolă sau să desenați un model pentru a debloca telefonul, dacă ați ales unul dintre metode de mai sus ca metodă de securitate pentru telefonul dvs.

Pentru deblocarea ecranului:

1. Apăsați butonul de pornire pentru a trezirea telefonului.

2.Trageți spre stânga spre a debloca.

Este posibil să fie nevoie să vă deblocați telefonul pe baza metodei de deblocare din meniul setări.

Pentru setarea metodei de deblocare:

- 1. În meniul principal apăsați **Setări > Securitate.**
- 2. Apăsați Blocare ecran.
- 3. Alegeți tipul de blocare dorit. Puteți seta blocarea ecranului în funcție de model, PIN, parolă sau nici unul.

# **3 Efectuarea și preluarea unui ape**

Puteți forma un număr sau alege un număr din contacte.

Puteți de asemenea alege un număr din Jurnalul de apeluri sau din contacte.

- **3.1 Efectuarea unui apel**
- 1. Apăsați butonul din meniul principal sau meniu Acasă pentru a forma numărul dorit.
- 2. Apăsați pe oricare dintre butoanele: Telefon, Jurnal apeluri, Contacte și Favorite pentru a face un apel.
- 3. Pentru a apela un număr internațional, apăsați și menținți apăsată tasta 0 pentru a apărea simbolul Plus (+) și apoi formați prefixul de țară internațional, urmat de numărul de telefon.

4. Apăsați sau să pentru a apela numărul.

5. Apăsați butoanele **Volum + / -** din partea stângă pentru a regla volumul apelului.

# **3.2 Apel conferință**

Dacă apelați sau acceptați un nou apel atunci când deja sunteți în timpul unui apel, puteți reuni cele două apeluri într-un apel conferință.

- 1. Efectuați un apel către primul participant.
- 2. Când sunteți conectat, atingeți pictograma **Adăugare apel**, primul participant este pus în așteptare și vi se solicită să apelați al doilea contact.
- 3. Efectuați al doilea apel algând numărul din telefon, Jurnalul de apeluri sau contacte.
- 4. Când sunteți conectat, apăsați **Reunire apeluri**. Participantul este adăugat la apelul conferință.

## **3.3 Terminarea unui apel**

În tinpul unui apel, apăsați

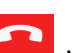

# **3.4 Dezactivare apeluri (Mod avion)**

Unele locații vă pot solicita săvă opriți telefonulmobil, conexiunile Wi-Fi și Bluetooth.

- Apăsați și mențineți butonul **Pornire** și apoi alegeși Modul Avion.
- Mergeți în jos pe panoul de notificări și apăsați **Mod Avion** .

## **3.5 Utilizarea ecranului tactil**

Puteți utiliza ecranul tactil în următoarele moduri:

**Atingeți:** Acționează asupra elementelor de pe ecran, cum ar fi pictogramele aplicațiilor și setărilor, pentru a

introduce litere și simboluri utilizând tastatura de pe ecran, sau să apăsați pe butoanele de ecran.

- **Apăsați lung:** Apăsați lung un element de pe ecran până când are loc o acțiune.
- **Glisați:** Atingeți și mențineți apăsat un element și deplasați degetul pe ecran, până când ajungeți la poziția țintă.
- **Deplasați rapid:** Glisați rapid degetul pe suprafata ecranului, (fără să trageți un element). De exemplu, glisați ecranul în sus sau în jos pentru a derula o listă.
- **Atingere de două ori:** Atingeți de două ori rapid o pagină web, o hartă, sau alt ecran pentru a mări. De exemplu, atingeți de două ori o secțiune a unei pagini web în browser pentru a mări secțiunea pentru a se potrivi cu lățimea ecranului. De asemenea, puteți atinge de două ori pentru a controla zoom-ul camerei, în Hărți, și în alte aplicații.
- **Apropiați :** În unele aplicații (cum ar fi Hărți, Browser și Gallery), puteți mări și micșora prin plasare a două degete pe ecran odată și apropiindu-le (pentru a micșora) sau despărțindu-le (pentru a mări).
- **Rotirea ecranului:** Pe majoritatea ecranelor, orientarea ecranului se schimbă pe măsură ce-l rotiți. Puteți activa sau dezactiva această caracteristică.

#### **3.6 Utilizarea butoanelor telefonului**

Butoanele telefonului oferă o mulțime de funcții și comenzi rapide.

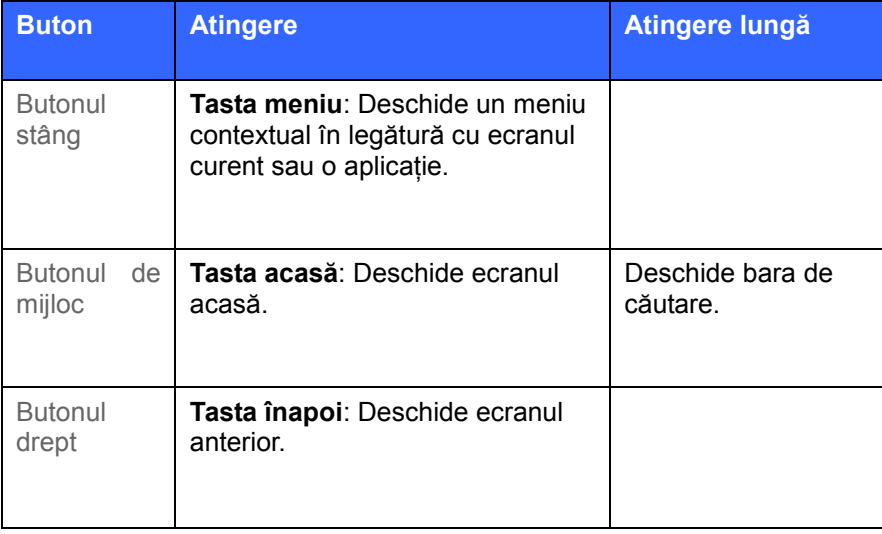

# **4 Ecranul Acasă**

Când vă conectați, se deschide ecranul de start.

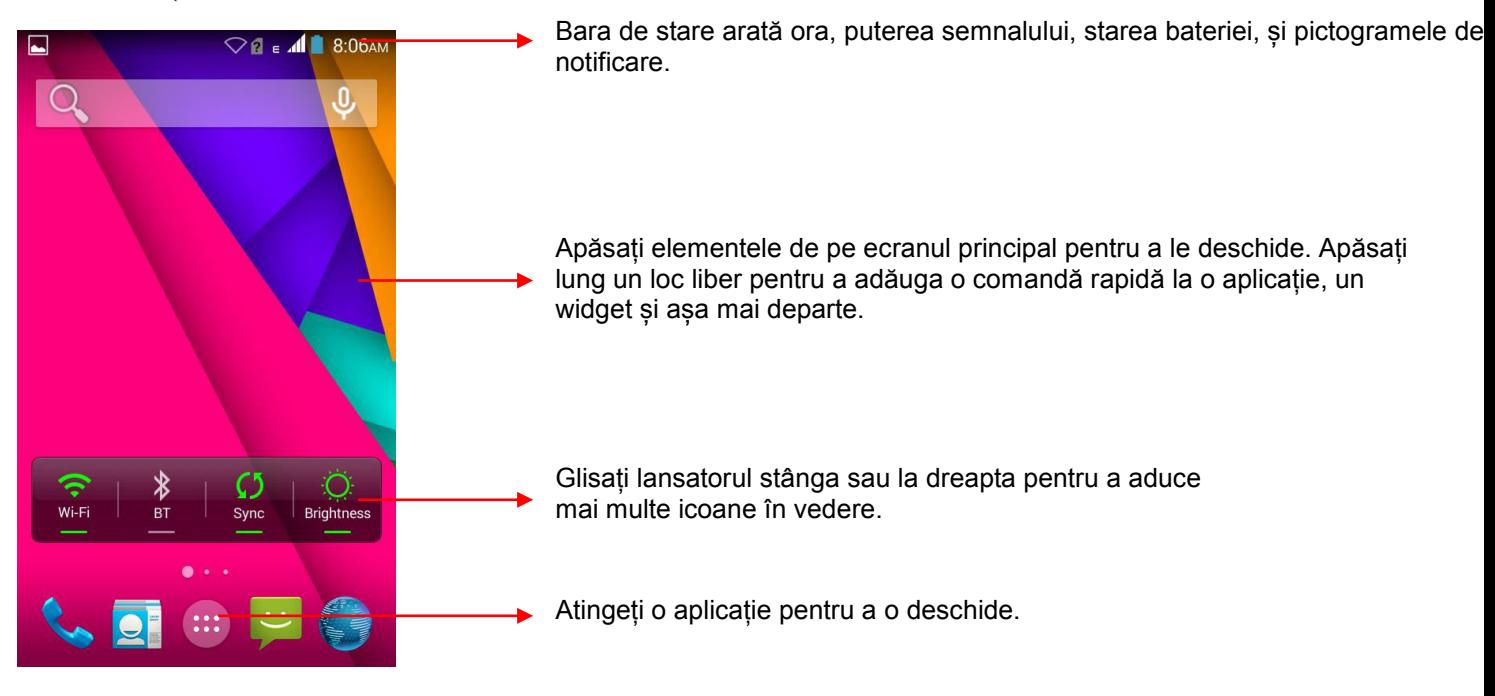

- Meniul principal este punctul de pornire pentru a accesa toate caracteristicile pe telefon.
- În partea de sus a ecranului, bara de stare afișează ora, statutul, și notificările.

Apăsați pictograma Acasă sau Înapoi pentru a închide lansatorul.

#### **4.1 Personalizarea ecranului Acasă**

Puteți adăuga aplicații, comenzi rapide, widget-uri, și alte elemente pentru orice parte a ecranului de întâmpinare sau schimba imaginea de fundal.

#### **4.1.1 Adăugarea unui element pe ecranul Acasă**

- 1. Apăsați **Tasta acasă** pentru a deschide ecranulul acasă.
- 2. Apăsați **Tasta meniu**> **Adaugă+** sau pur și simplu atingeți și mențineți o zonă liberă de pe ecranul principal.
- 3. Un meniu pentru adăugarea următoarelor apare.

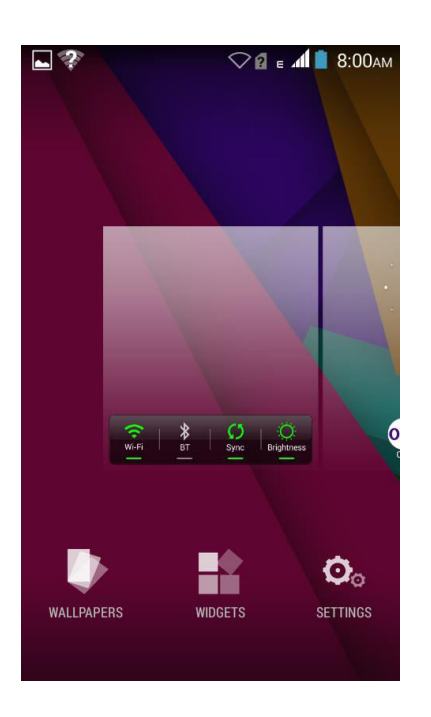

- **IMAGINI DE FUNDAL**: Alegeți diferite tipuri de imagini de fundal, după dorință.
- **WIDGET-URI**: Adăugați comenzi rapide la aplicații, o pagină web marcată, o persoană de contact preferată, o destinație în Hărți, o listă de redare de muzică, etc.
- **SETĂRI**: Intră în meniul de setări.

## **5 Utilizarea meniurilor**

Telefonul vă oferă meniuri **Context** și meniuri **Opțiuni** pentru accesarea caracteristicilor într-un mod intuitiv.

#### **5.1 Context meniuri**

- Puteți deschide meniul context atingând **tasta Meniu** de pe orice ecran.
- Nu toate ecranele au meniuri context. Dacă atingeți **tasta Meniu** pe un ecran care nu are meniu context, nu se întâmplă nimic

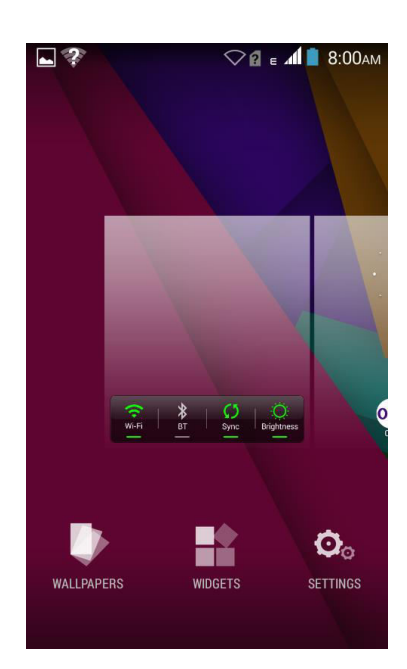

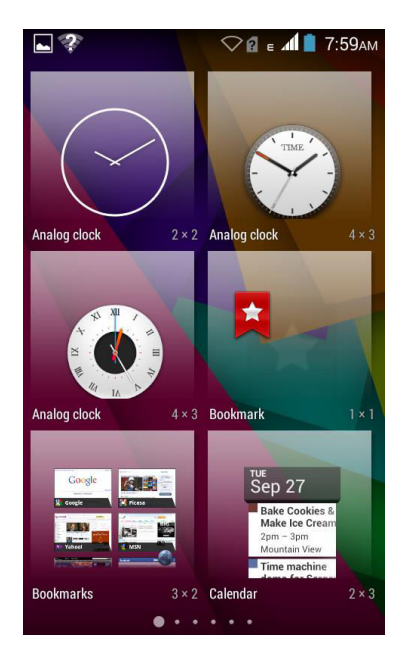

Pictogramele de comandă rapidă

# **5.2 Optiuni meniuri**

Meniurile Opțiuni conțin instrumente care se aplică pentru anumite elemente de pe ecran. Puteți deschide o opțiune atingând și menținând un element de pe ecran. Nu toate elementele au meniuri de opțiuni. Când atingeți și mențineți unele elemente pe un ecran, un meniu de opțiuni se deschide.

#### **5.3 Pictograme meniu**

Aveți următoarele pictograme de meniu pentru a vă permite să accesați caracteristicile sale importante:

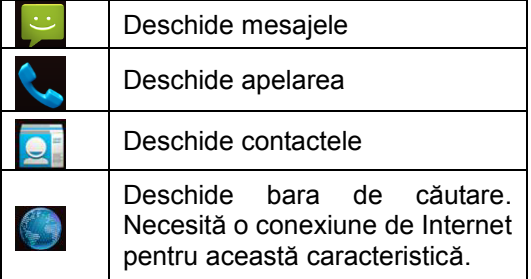

## **6 Conectarea la Internet**

- 1. Pentru configurarea Internetului în telefon:
- A.Mergeți la **Setări > Wireless & Rețele > Utilizarea Datelor > Date mobile.**

## B. Mergeți la Setări > Wireless & Rețele > Mai multe > Rețea mobilă > Nume punct de acces (De aici puteți **selecta APN)**

2. În mod implicit, operatorul de rețea trimite setările punctului de acces prin SMS, sau vin cu cartela SIM. Ar putea fi necesar să instalați aceste setări. După aceasta, puteți alege din lista de nume de puncte de acces. Dacă numele punctului de acces nu este listat în mod implicit, vă rugăm să contactați operatorul de rețea pentru acesta.

3. După ce ați selectat sau ați configurat numele punctului de acces, mergeți la **Setări > PERSONAL > Setări Dual SIM > Setări date conexiune** și apăsați furnizorul de servicii de cartelă SIM pentru a permite conectarea la Internet.

## **6.1 Accesarea Internetului via Wi-Fi**

Pentru a accesa Internetul via Wi-Fi:

- 1. Mergeți la **Meniu > Setări > Rețea** și apăsați **Wi-Fi**.
- 2. Apoi, mergeți la **Meniu > Setări > Rețea > Setări Wi-Fi** și apoi selectați conexiunea WIFI enumerată sub rețelele Wi-Fi. Wi-Fi este pornit

#### **7 Gestionarea notificărilor**

Icoanele de notificare vă informează de mesaje sau evenimente noi.

Când primiți o notificare, pictograma sa apare în bara de stare, împreună cu un rezumat care apare doar pentru scurt timp.

## **7.1 Deschidere panou de notificări**

Trageți bara de stare din partea de sus a ecranului ca mai jos.

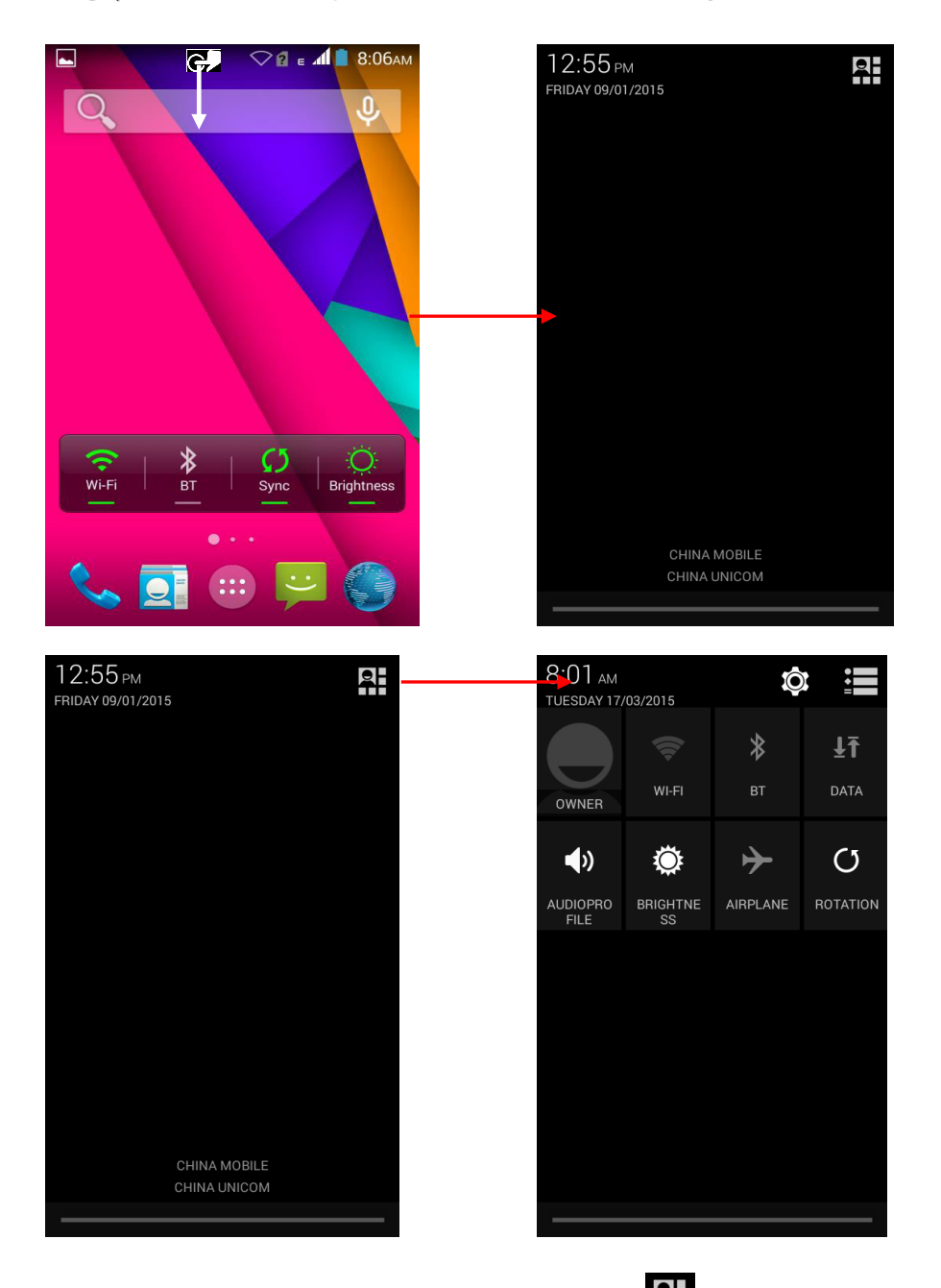

Puteți deschide meniul de Comenzi rapide apăsând Panoul Notificări afișează numele de furnizor de rețea și o listă de notificări actuale.

## **7.2 Răspunde la notificări**

- 1. Deschideți panoul de notificări și atingeți o notificare pentru a răspunde la ea.
- 2. Ce se întâmplă mai departe depinde de notificare.

#### **7.3 Închidere panou de notificări**

1. Trageți fila din partea de jos a panoului Notificări în partea de sus a ecranului. Sau doar să apăsați butonul înapoi.Panoul se închide și atunci când atingeți o notificare pentru a răspunde la ea.

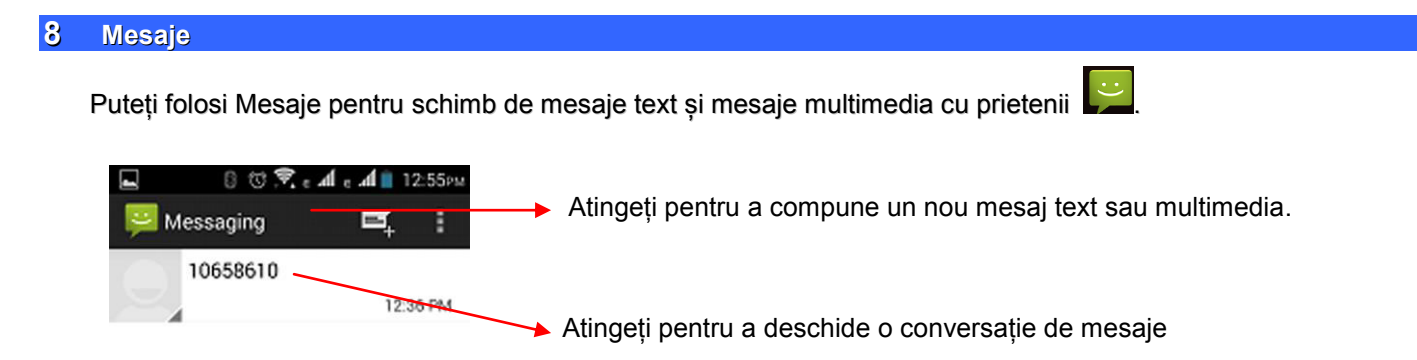

Puteți de asemenea să apăsați **tasta Meniu** și să deschideți meniul context pentru a lucra la mesajele și setările acestora.

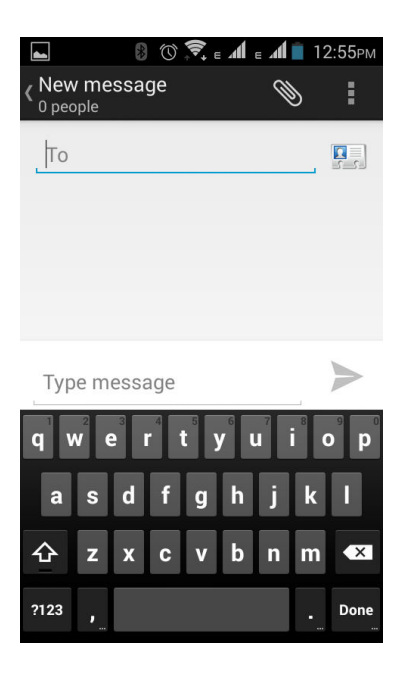

Un mesaj devine un MMS dacă îl trimiteți la o adresa de e-mail, sau adăugați fișiere multimedia.

#### **8.1 Crearea si trimiterea unui mesaj multimedia**

- 1. Apăsați **creare mesaj nou**.
- 2. Introduceți sau selectați un număr de telefon mobil.
- 3. Apăsați căsuța de scriere și introduceți textul mesajului.
- 4. Apăsați **tasta Meniu** pentru a deschide meniul context.

5. Apăsați pictograma **de pentru a atașa diferite tipuri de fișiere.** 

6. Expediați MMS-ul.

#### **8.2 Redirecționarea unui mesaj**

1. Deschideți un mesaj și apoi atingeți acest mesaj într-o fereastră de conversație --+--.

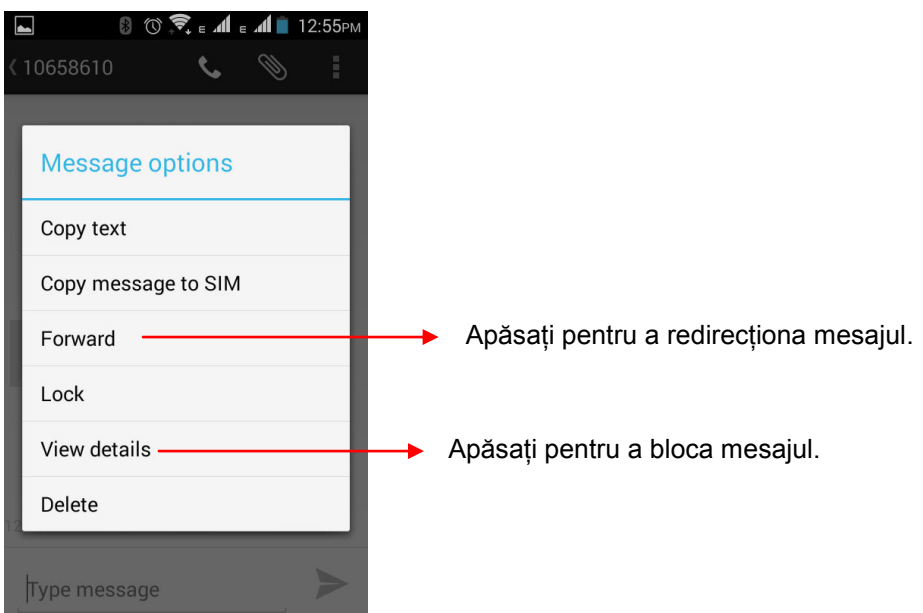

- 2. Apăsați **Redirecționare** în meniul care se deschide.
- 3. Adăugați un contact.
- 4. Apăsați **Trimitere** pentru a expedia mesajul.

De asemenea, puteți copia textul mesajului, salvați mesajul pe cartela SIM, vedea detalii mesaj și șterge mesajul.

## **8.3 Blocarea unui mesaj**

Puteți bloca un mesaj astfel încât acesta nu va fi șterse dacă ați atins limita de stocare.

- 1. Apăsați lung un mesaj în fereastra de mesaje.
- 2. Apăsați **Blocare mesaj** în meniul care se deschide. Deblocați un mesaj apăsând lung pe el și apoi apăsând **Deblocare mesaj**.

## **8.4 Utilizarea tastaturii de pe ecran**

Unele aplicații afișează tastatura în mod implicit. Pentru altele, atingeți un câmp de text unde doriți să introduceți un text, pentru a deschide tastatura.

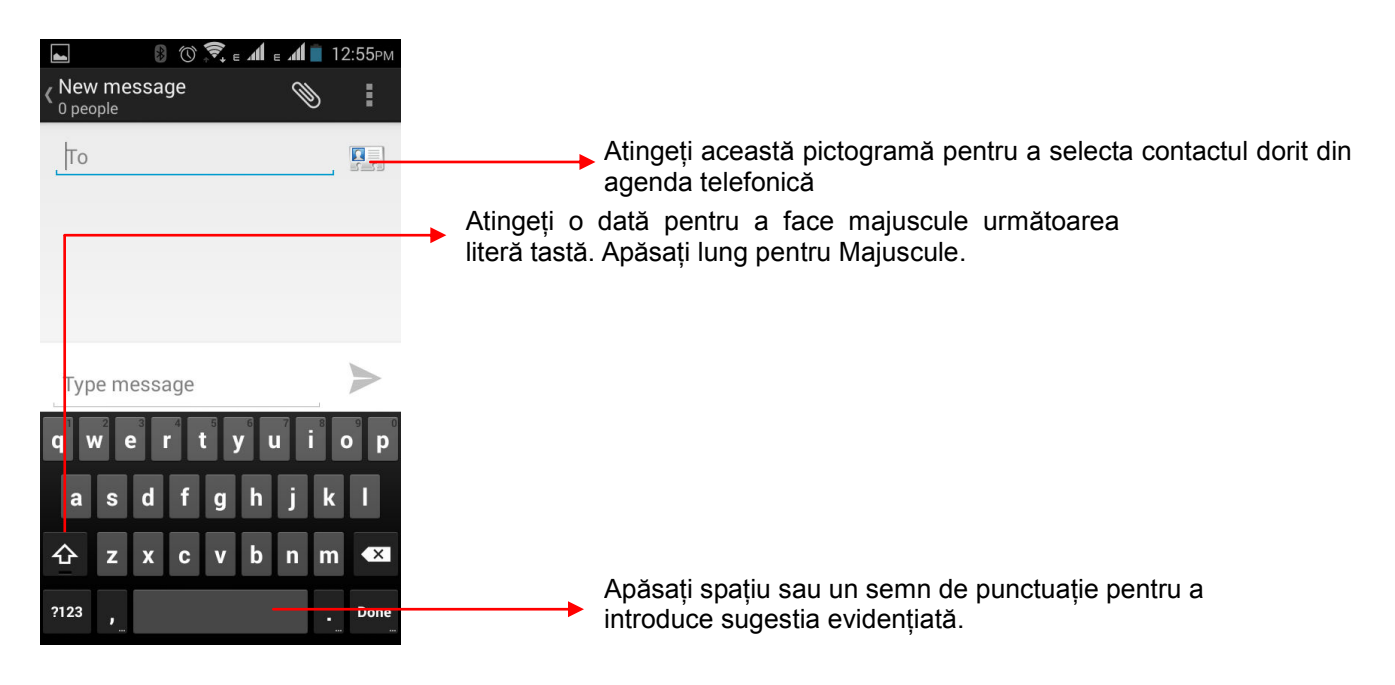

- Utilizați pictograma **e** pentru a șterge caractere.
- După ce ați scris, apăsați **tasta înapoi** pentru a închide tastatura.

#### **8.5 Inserare diverse caractere**

- Apăsați tasta simboluri pentru a comuta la tastatura de numere și simboluri.
- Apăsați lung casuța de text pentru a deschide un meniu și a copia / tăia texte.

#### **9 Multimedia**

#### **9.1 Cameră**

Imaginile și clipurile video ale camerei foto sunt stocate pe card-ul SD, așa că trebuie să introduceți cardul SD pentru a utiliza aparatul foto. Puteți copia imagini și clipuri video de pe cardul SD pe un PC și invers.

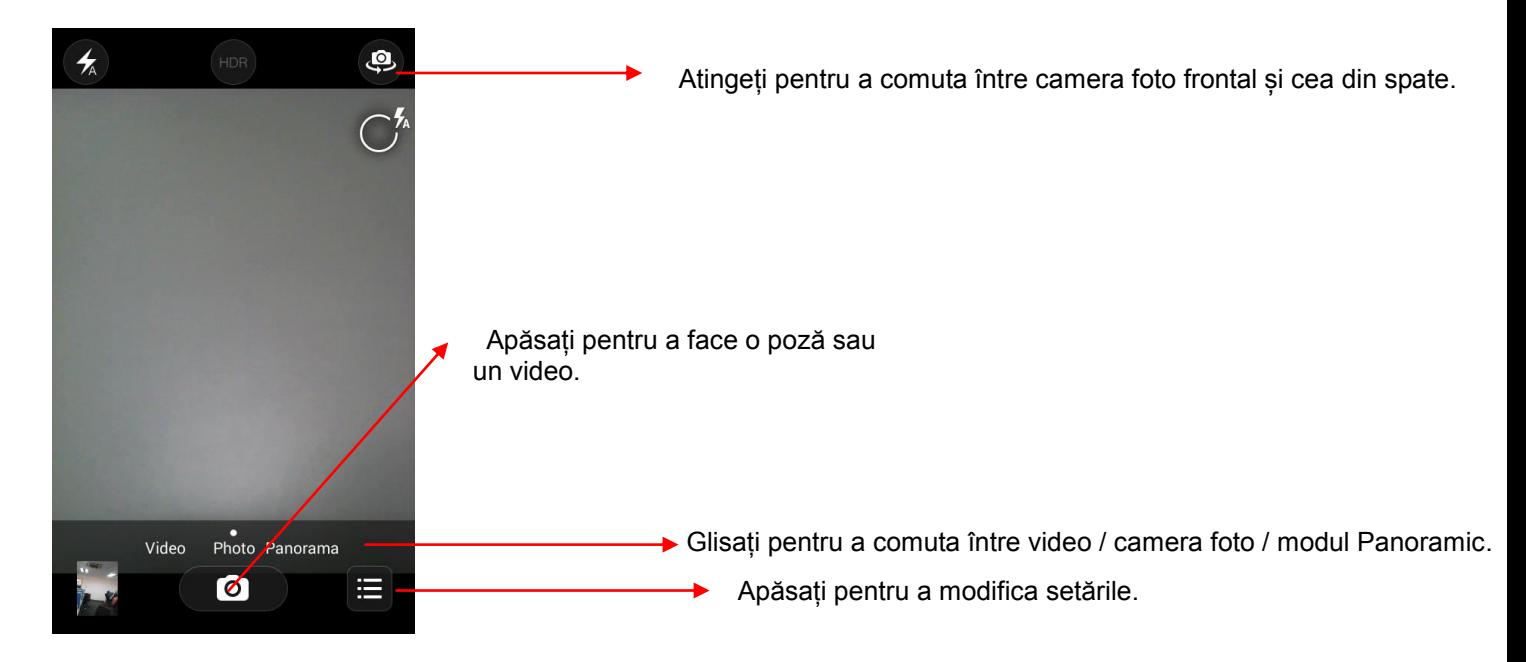

#### **9.1 Galerie**

Puteți utiliza Galeria pentru a vizualiza imagini și reda clipuri video și partaja fișiere.

- 1. Atingeți pictograma Galerie din meniul principal
- 2. Apăsați pe un album pentru a-l deschide și a-i vedea conținutul.
- 3. Apăsați pe o fotografie sau un video dintr-un album pentru a-l vedea.

## **9.1.1 Partajarea unui album**

- 1. Deschideți fereastra principală a Galeriei.
- 2. Apăsați **tasta Meniu** și apoi apăsați **Partajare**.
- 3. Bifați sau debifați albumele pe care doriți să partajați.
- 4. Apăsați **Partajare** din nou din meniul context. În meniul care se deschide, apăsați aplicația pentru a utiliza sau partaja albumele selectate.

Aveți posibilitatea să partajați prin e-mail, Bluetooth, mesaje Gmail și așa mai departe.

## **9.2 Muzică**

Puteți transfera cu ușurință muzica preferată de pe PC pe cardul SD și experimenta o lume întreagă de muzică interesantă și melodioasă.

- Apăsați **tasta Meniu** sau butoanele intuitive și pictogramele de pe telefon în interfața de muzică pentru a vă bucura de caracteristicile player-ului muzical.
- Apăsați butoanele de volum ale în sus / jos de pe partea stângă a telefonului mobil pentru a regla volumul.

## **9.3 Radio FM**

Puteți asculta canalele FM preferate cu ajutorul receptorului FM incorporat al telefonului.

- Apăsați tasta Meniu sau butoanel intuitive și pictogramele de pe telefon în interfața Radio pentru a vă bucura de caracteristicile Radio-ului FM incorporat.
- Apăsați butoanele de volum ale în sus / jos de pe partea stângă a telefonului mobil pentru a regla volumul.

#### **10 Gestionare conturi**

Puteți configura un cont Google pe dispozitivul dumneavoastră. Puteți face acest lucru apăsând **Setări > Personal > Adăugare cont**:

#### **10.1 De ce să folosești un cont Google**

Contul dumneavoastră Google vă permite să profitați din plin de aplicațiile Google și serviciile pe care ați dori să le folosiți, precum Gmail, Hărți, Navigare și diverse aplicații.

#### **11 Conectarea la rețele și dispozitive**

Telefonul dumneavoastră se poate conecta la o varietate de rețele și dispozitive, inclusiv Wi-Fi, GPRS, Bluetooth, dispozitive, cum ar fi seturi de căști. De asemenea, puteți transfera fișiere pe / de pe PC prin cablul de date.

#### **11.1 Conectarea la Internet**

Consultați secțiunea 6 pentru detalii.

#### **11.2 Conectarea la rețele Wi-Fi**

Consultați secțiunea 6.1 pentru detalii.

#### **11.3 Asocierea cu dispozitive Bluetooth**

- 1. Mergeți la **Setări > Wireless & Rețele > Setări Bluetooth**.
- 2. Dacă Bluetooth este oprit, verificați **Bluetooth** pentru a-l porni. Telefonul dumneavoastră scanează și arată dispozitivele Bluetooth din rază.
- 3. Dacă dispozitivul cu care doriți să vă asociați nu este în listă, faceți-l detectabil.
- 4. Dacă telefonul dumneavoastră se oprește din scanat înainte de a face celălalt dispozitiv detectabil, atingeți **Scanare dispozitive**.
- 5. Atingeți ID-ul celuilalt dispozitiv în lista din Setări pentru a le asocia. Dacă vi se solicită să o parolă, introduceți orice parolă pe un dispozitiv și introduceți aceeași parolă pe care ați introdus-o și în celălalt aparat pentru a le asocia). Dacă asocierea este de succes, telefonul se conectează la dispozitiv.

#### **11.4 Instalaţi certificatul de siguranţă de pe SD Card**

Dacă rețelele VPN sau Wi-Fi se bazează pe certificate de securitate, trebuie să obțineți certificatele și să le stocați în memoria telefonului dumneavoastră, înainte de a putea configura accesul la aceste rețele VPN sau Wi-Fi pe telefon.

Este posibil să fie nevoie să descărcați certificatele de pe un site web.

- 1. Copiați certificatul de pe computer pe rădăcina cardului SD.
- 2. Apăsați **Setări > Personal > Securitate**.
- 3. Apăsați **Instalare de pe cardul SD** sub **Setări Securitate**.
- 4. Atingeți numele certificatului pentru a-l instala. Sunt afișate doar numele de certificate care nu au fost deja instalate pe telefon.
- 5. Dacă vi se solicită, introduceți parola certificatului și apăsați **OK.**
- 6. Introduceți un nume pentru certificat și apăsați **OK.**

#### **12 Sănătate și măsuri de siguranță**

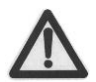

Vă rugăm să citiți cu atenție următoarele informații și să acționați în conformitate cu aceste reguli, astfel încât să se prevină orice pericol sau încălcarea oricărei legi.

## **Valoarea SAR**

- Modelul dumneavoastră de telefon mobil a fost conceput pentru a compila cu cerințele de securitate aplicabile privind expunerea la unde radio. Instrucțiunile privind expunerea la undele radio utilizează o unitate de măsură numită Rata de absorbție specifică (SAR). Limita SAR recomandată de telefon mobil este de 1,6 W / kg în medie pe o perioadă de 6 minute și preluând un volum care conține 1g masă de țesut uman.
- Cea mai mare valoare SAR pentru acest model de telefon mobil este 2G cap: 0.528W / Kg, corp: 0.683W / Kg, 3G cap: 0.352W / Kg, corp: 0.531W / kg în medie pe o perioadă de 6 minute și preluând un volum care conține 1g masă de țesut uman.
- Utilizați telefonul mobil atunci când puterea semnalului este bună. Păstrați apelurile scurte sau folosiți caștile sau trimiteți un mesaj text. Acest sfat este valabil în special pentru copii, adolescenți și femei gravide.
- Dacă utilizați un dispozitiv cască Bluetooth, vă rugăm să vă asigurați că are un emițător redus de energie.

#### **Declarația ROHS**

#### **Declarația de Conformitate cu cerințele normelor de gestionare a e-deșeurilor, 2011 (adoptată de notificarea de notificare SO1035 (E) a Ministerului Mediului și Pădurilor)**

- Produsul este în conformitate cu cerințele Regulii 13 din Regulamentul de e-deșeuri. Conținutul de substanță periculoasă cu scutirea aplicațiilor enumerate în ANEXA II din Normele de e-deșeuri:
- 1. Plumb (Pb) nu mai mult de 0.1% din greutate;
- 2. Cadmiu (Cd) nu mai mult de 0.01% din greutate;
- 3. Mercur (Hg) nu mai mult de 0.1% din greutate;
- 4. Crom Hexavalent (Cr6+) nu mai mult de 0.1% din greutate;
- 5. Bifenili polibromurați (PBBs) nu mai mult de 0.1% din greutate;
- 6. Eteri difenil polibromurați (PBDEs) nu mai mult de 0.1% din greutate.

#### **Conducerea în condiții de siguranță**

- Nu folosiți telefonul în timp ce conduceți. Când va trebui să utilizați telefonul, vă rugăm să folosiți kitul hands-free personal.
- Vă rugăm să nu puneți telefonul pe niciunul din scaunele pentru pasageri sau orice alt loc din care poate cădea în caz de coliziune sau frânare de urgență

#### **În timpul zborului**

 Zborul este influențat de interferențele cauzate de telefon. Este ilegal să folosiți un telefon în avion. Vă rugăm să opriți telefonul în timpul unui zbor.

#### **În Spitale**

- Undele radio ale telefonului dumneavoastră pot interfera cu funcționarea dispozitivelor medicale ecranate necorespunzător. Consultați un medic sau producătorul dispozitivului medical pentru a stabili dacă acestea sunt protejate corespunzător față de radiofrecvențe externe. Opriți aparatul când sunt afișate instrucțiuni ce solicită acest lucru.
- Pentru a evita o posibilă interferență cu dispozitivele medicale implantate, cum ar fi un stimulator cardiac sau un defibrilator cardioverter:
- Păstrați-vă întotdeauna telefonul la cel puțin 15,3 cm de dispozitivul medical.
- Nu purtați aparatul în buzunarul de la piept.
- Opriți telefonul dacă există un motiv de a bănui prezența unei interferențe.
- Respectați instrucțiunile producătorului aparatului medical implantat.
- Dacă aveți întrebări privind utilizarea dispozitivului dumneavoastră mobil în apropierea unui aparat medical implantat, consultați-vă medicul de familie.

## **Zone nesigure**

Vă rugăm să vă opriți telefonul atunci când sunteți aproape de o stație de gaz sau în vecinătatea unui loc în care sunt depozitate preparate de combustibil și chimice, sau orice alte bunuri periculoase.

## **13 Îngrijirea dispozitivului mobil**

Dispozitivul dumneavoastră este un produs de calitate superioară, care trebuie să fie manipulat cu grijă: Sugestiile de mai jos vă vor ajuta să protejați telefonul:

- Păstrați-vă dispozitivul în stare uscată. Precipitațiile, umiditatea și alte tipuri de lichide sau impurități pot conține substanțe care vor rugini circuitele electronice. Dacă dispozitivul dumneavoastră se udă, scoateți acumulatorul fără a porni dispozitivul, ștergeți-l cu o cârpă uscată și duceți-l la centrul de service.
- Nu păstrați aparatul la temperaturi ridicate sau scăzute. Temperaturile ridicate pot scurta viața dispozitivelor electronice și pot deteriora bateriile.
- Nu folosiți și nu depozitați aparatul în zone cu mult praf sau murdărie. Părțile sale mobile și componentele electronice se pot deteriora.
- Nu încercați să deschideți aparatul în alt mod decât cel descris în acest ghid. Repararea acestui telefon de unul singur, nu de către agenți de service autorizați / centrele noastre este împotriva regulilor de garanție.
- Nu scăpați, loviți sau scuturați aparatul. Manipularea dură poate deteriora circuitele electronice interne și elementele de mecanică fină.
- Nu utilizați substanțe chimice dure, solvenți de curățare sau detergenți puternici pentru a curăța aparatul. Utilizați numai o cârpă moale, curată și uscată pentru a curăța suprafața aparatului.
- Nu depozitați dispozitivul în apropierea câmpurilor magnetice și nu permiteți ca dispozitivul să intre în contact cu câmpuri magnetice pentru perioade extinse de timp.

#### **Recomandări baterie**

- Vă rugăm puneți bateria într-un loc răcoros și bine ventilat, nu în lumina directă a soarelui. Vă recomandăm să încărcați acumulatorul la temperatura camerei.
- Bateriile au cicluri de viață. Dacă în momentul în care ciclul de încărcare a bateriei devine mult mai scurt decât de obicei, durata de viață a bateriei este la sfârșit. Înlocuiți bateria cu o baterie nouă de aceeași marca și specificații.
- Nu aruncați bateria împreună cu gunoiul menajer. Vă rugăm să aruncați bateriile utilizate în conformitate cu legile de mediu locale.

#### **Reciclați telefonul**

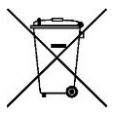

Logo-ul WEEE (afișat în stânga) apare pe produs (baterie, telefon, și încărcător) pentru a indica faptul că acest produs nu trebuie aruncat împreună cu alte deșeuri menajere. Puteți să aruncați toate echipamentele dumneavoastră deșeuri electronice sau electrice prin relocarea la punctul de colectare pentru reciclare specificat pentru deșeuri periculoase.

#### **Termeni**

- Culorile și specificațiile prezentate / menționate în manualul de utilizare pot diferi de produsul real. Imaginile prezentate au doar scop de prezentare. Alte sigle de produs și nume de companii menționate aici pot fi mărci comerciale sau denumiri comerciale ale proprietarilor respectivi.
- Karbonn își păstrează dreptul de a face modificări la orice parte a conținutului din acest ghid al utilizatorului, fără anunț public în avans. Conținutul acestui manual poate varia de la conținutul real afișat în telefonul mobil. În acest caz, acesta din urmă va fi cel valabil.

#### **Drepturi de autor**

Toate drepturile sunt rezervate. Reproducerea, transferul, distribuirea și stocarea unor părți sau a întregului conținut al acestui material în orice formă fără permisiunea prealabilă scrisă a Karbonn este strict interzisă.